#### Raspberry Pi – Linux Kernel Cross **Compilation**

Raspberry Pi – Linux Kernel Cross Compilation Mohamed Haneef M.A **MentorLinux** http://www.mentorlinux.wordpress.com

#### **Contents**

- Overview
- To do before kernel compilation
- Cross compilation
- Flashing the kernel image

### **Overview**

I assume here the you have a raspberry pi with you and it is running on raspbian wheezy. To make things simpler on how to connect raspberry pi to your host machine please visit [this](http://mentorlinux.wordpress.com/2013/02/17/connecting-raspberry-pi-with-your-laptophost-machine/).

My host machine is ubuntu 12.04 and my RPi is running on raspbian wheezy.

Kernel Compilation can be done by compiling the linux source code in the target machine ( this may take days to get completed ) or we could use a host machine to compile the source code ( this is a more sensible idea ), hence I am going to show you how it is to be compiled with a host machine.

# To do ( before compilation )

- Get the raspberry kernel source git://github.com/raspberrypi/linux.git
- Get the latest raspberry pi compiler
- git://github.com/raspberrypi/tools.git

# To do ( before compilation )

Open a terminal in your host machine and type

- \$ mkdir workdir
- \$ cd workdir
- \$ sudo git clone git://github.com/raspberrypi/linux.git
- \$ sudo git clone git://github.com/raspberrypi/tools.git

# Raspberry Pi – Cross Compilation

- Once the linux source code has finished downloading
- Change to that directory by doing a "cd linux" from the terminal.
- Let us get the .config right.
- \$cp arch/arm/configs/bcmrpi\_defconfig .config
- The above copy command will create a .config file with default configurations
- If you want to make changes to the configurations then do a
- \$ sudo make ARCH=arm CROSS\_COMPILE={path to your cross compiler} menuconfig

Please select the loadable module support as shown below

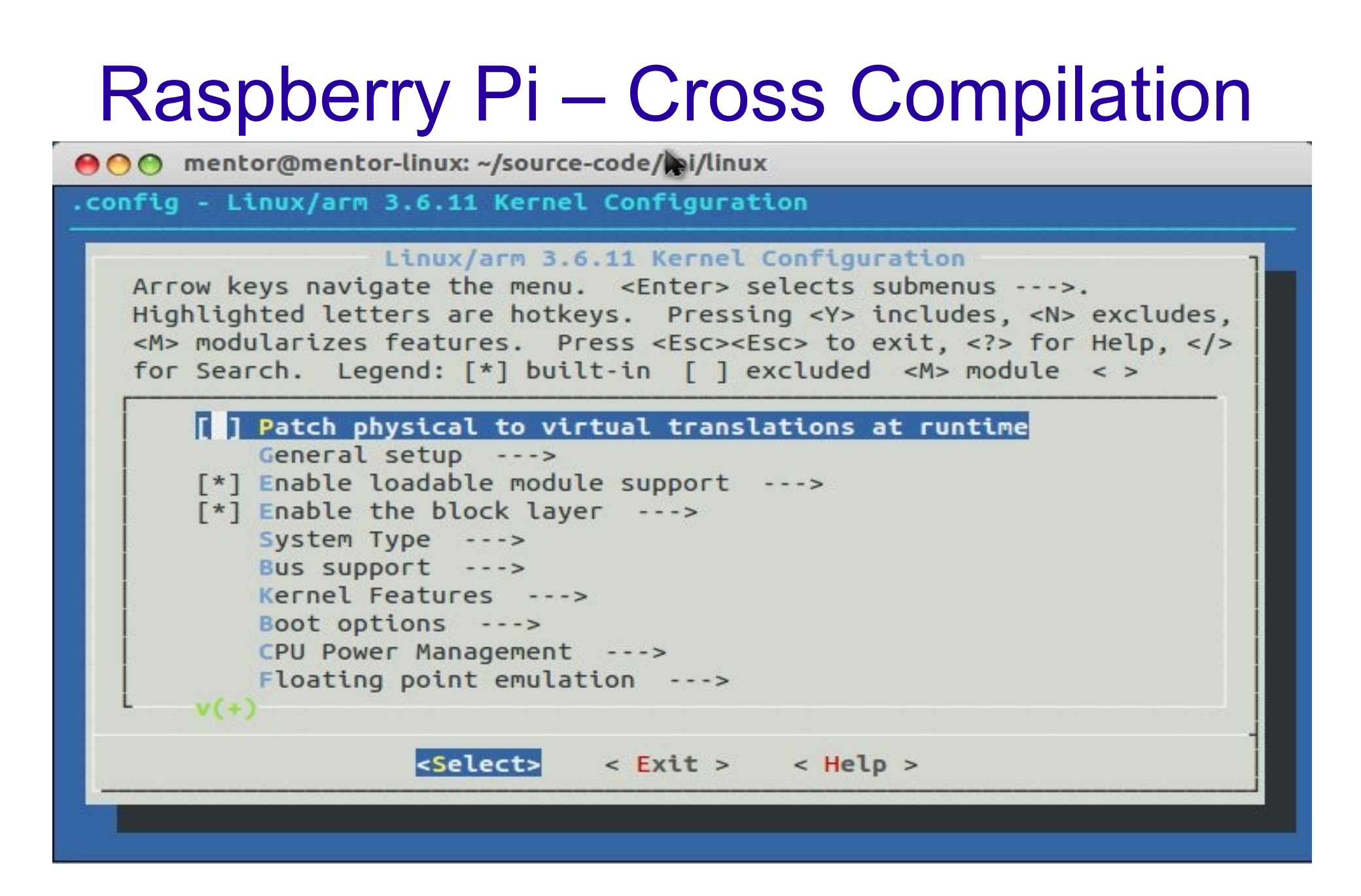

### Raspberry Pi – Cross Compilation

Now we are ready to build the kernel – our configuration is set and we have also selected the lodable module support for dynamic modules.

So our next step is to buid the image – give the following command.

\$sudo make ARCH=arm CROSS\_COMPILE={path to your cross compiler}

So if every thing goes fine, you should be able to get a kernel image in arch/arm/boot/Image – Image is the kernel image which we will be flashing via a ssh connection into the /boot bolder by renaming it to kernel.img

### Raspberry Pi – Flashing the kernel.img

So now we need to move to the arch/arm/boot directory, and from there give the following command.

\$ sudo scp Image [pi@192.168.10.2:](mailto:pi@192.168.10.2)/home/pi

This would send your Image to /home/pi.

- Now log into the raspberry pi via"ssh  $pi@192.168.10.2"$  $pi@192.168.10.2"$  and then go to the pi directory from there take a backup of kernel.img as \$sudo cp /boot/kernel.img kernel\_wrking\_backup.img
- Then transfer the Image file as kernel.img to *l* boot directory as \$sudo cp Image /boot/kernel.img
- Now we are ready to reboot Raspberry pi, if every thing was good enough then you should be able to ssh into RPi.